### **DAFTAR PUSTAKA**

- [1] D. Suswanto, Sistem Distribusi Tenaga Listrik, Padang: Universitas Negeri Padang, 2009.
- [2] S. T. Wrahatnolo, Teknik Distribusi Tenaga Listrik Jilid 1, Jakarta: Direktorat Pembinaan Sekolah , 2008.
- [3] Zuhal, Dasar Teknik Tenaga Listrik dan Elektronika Daya, Jakarta: PT Gramedia Pustaka Utama, 2000.
- [4] R. Syahputra, TRANSMISI DAN DISTRIBUSI TENAGA LISTRIK, Yogyakarta: LP3M UMY YOGYAKARTA, 2017.
- [5] K. Sari, "Monitoring Transformator Distribusi Berbasis Internet Of Things," Universitas Lampung, Bandar Lampung, 2019.
- [6] G. A. K. Sari, "ANALISA PENGARUH KETIDAKSEIMBANGAN BEBAN TERHADAP ARUS NETRAL DAN LOSSES PADA TRAFO DISTRIBUSI STUDI KASUS PADA PT. PLN (Persero) RAYON BLORA," UNIVERSITAS MUHAMMADIYAH SURAKARTA, SURAKARTA, 2018.
- [7] R. S. Permana, "PENGEMBANGAN MEDIA PEMBELAJARAN SISTEM MIKROKONTROLER BERBASIS INTERNET OF THINGS DENGAN MENGGUNAKAN WEMOS DI SMK PL LEONARDO KLATEN," Universitas Negeri Yogyakarta, Yogyakarta, 2019.
- [8] InnovatorsGuru, "AC Digital Multifunction Meter Using PZEM-004T," 2018. [Online]. Available: https://innovatorsguru.com/ac-digital-multifunction-meter-using-pzem-004t/. [Accessed 11 Desember 2019].

# **LAMPIRAN 1**

# **1. Hasil Pengujian**

a. Data Pengujian Pertama Fasa R Melalui *www.thingspeak.com*

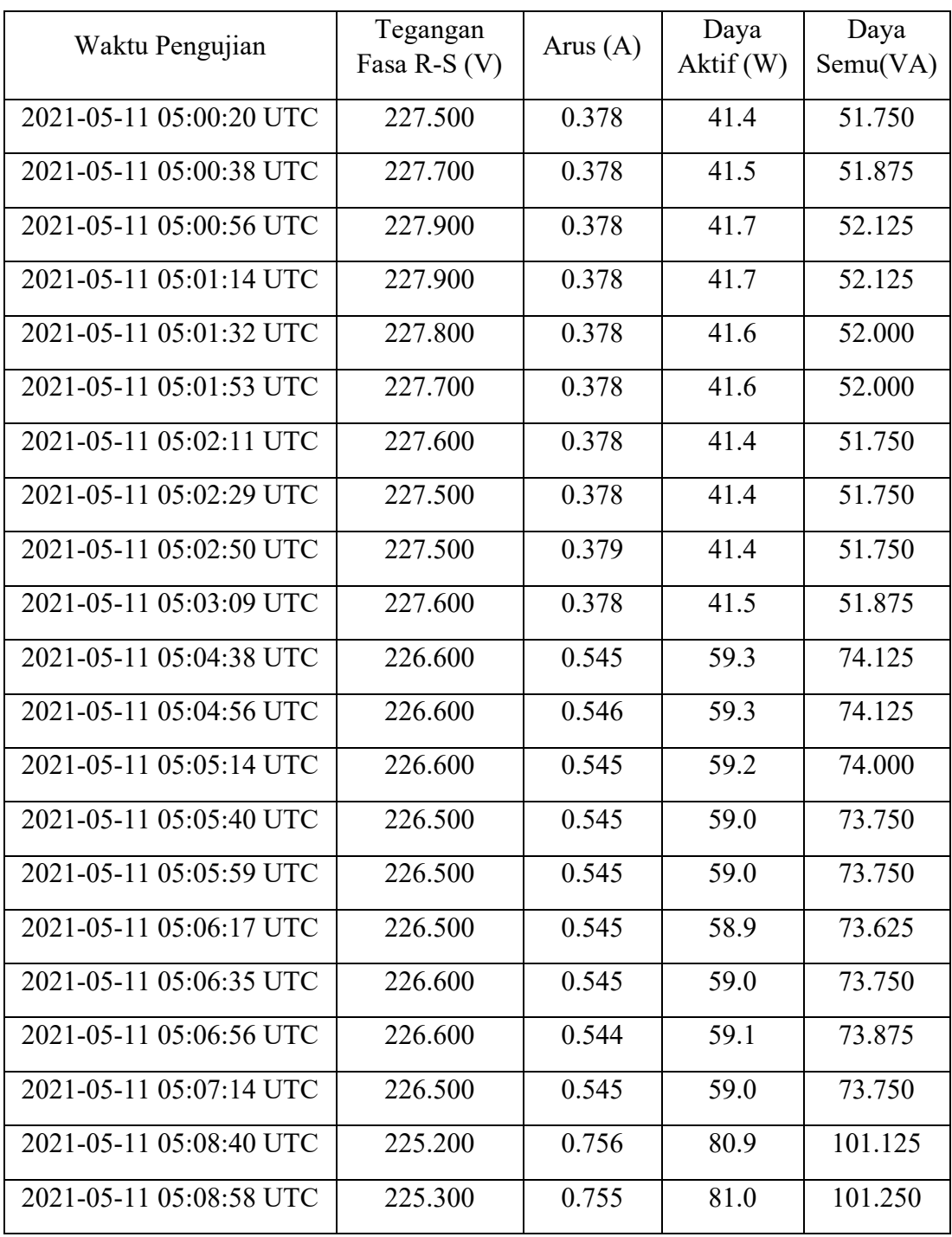

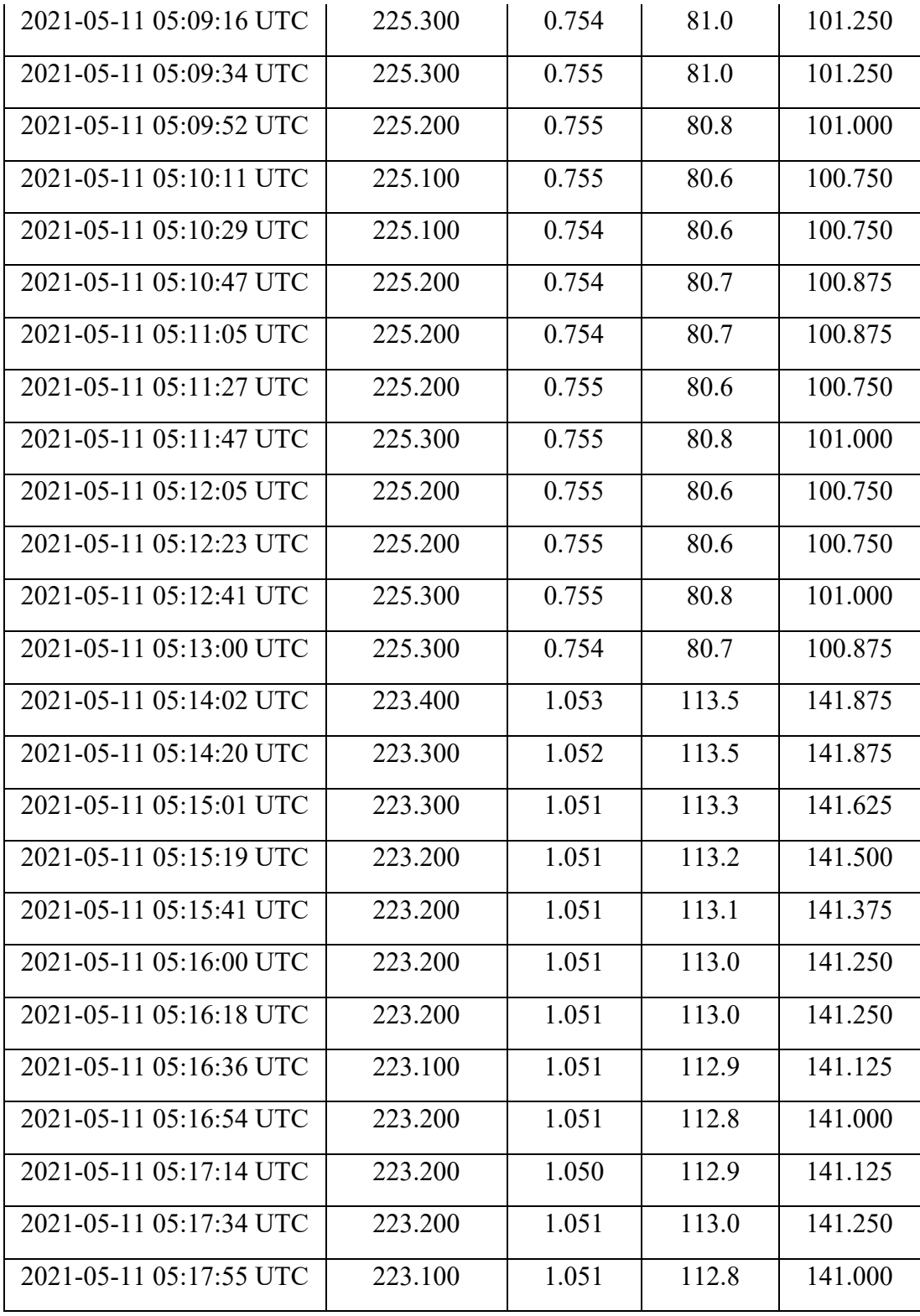

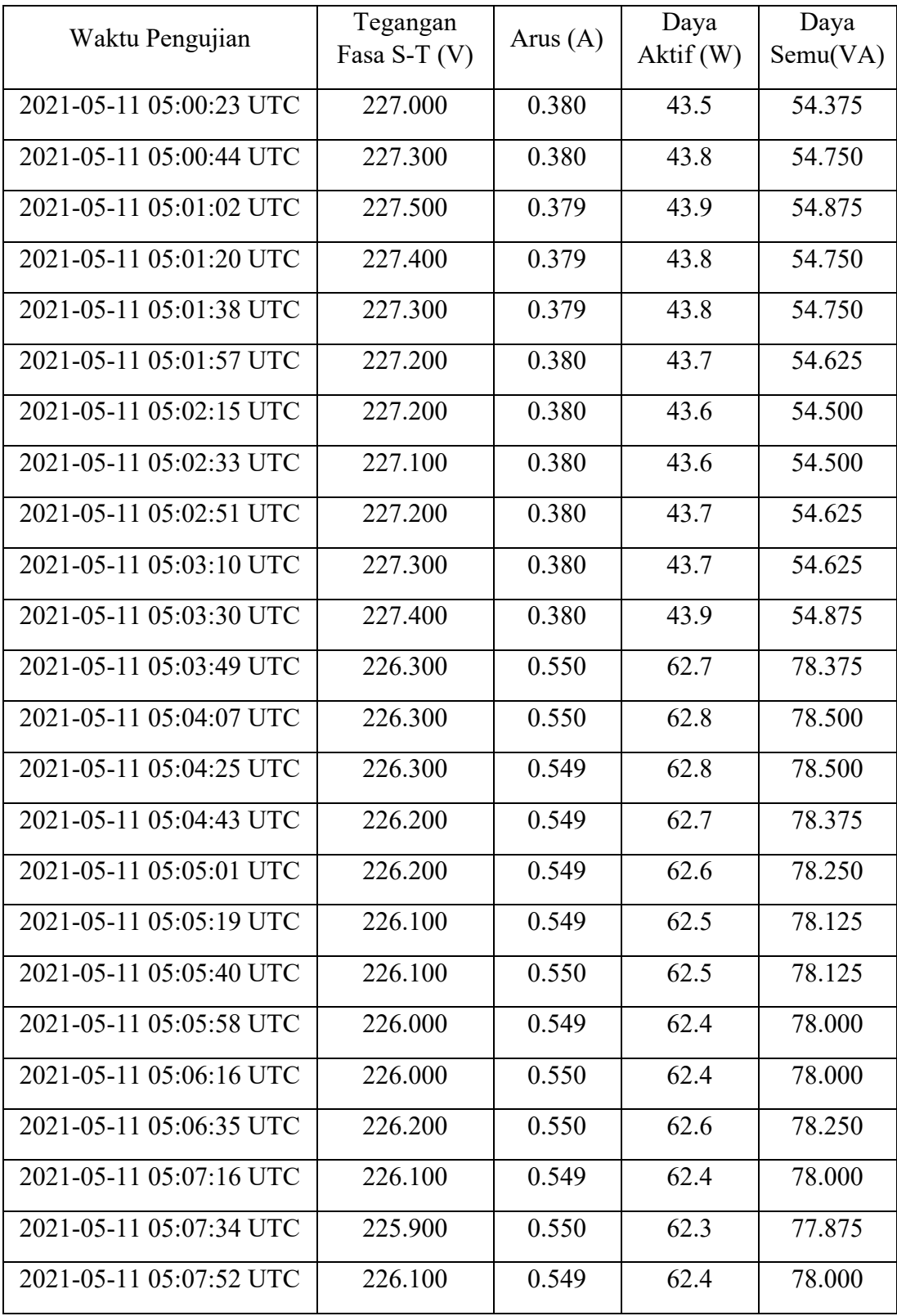

# b. Data Pengujian Pertama Fasa S Melalui *www.thingspeak.com*

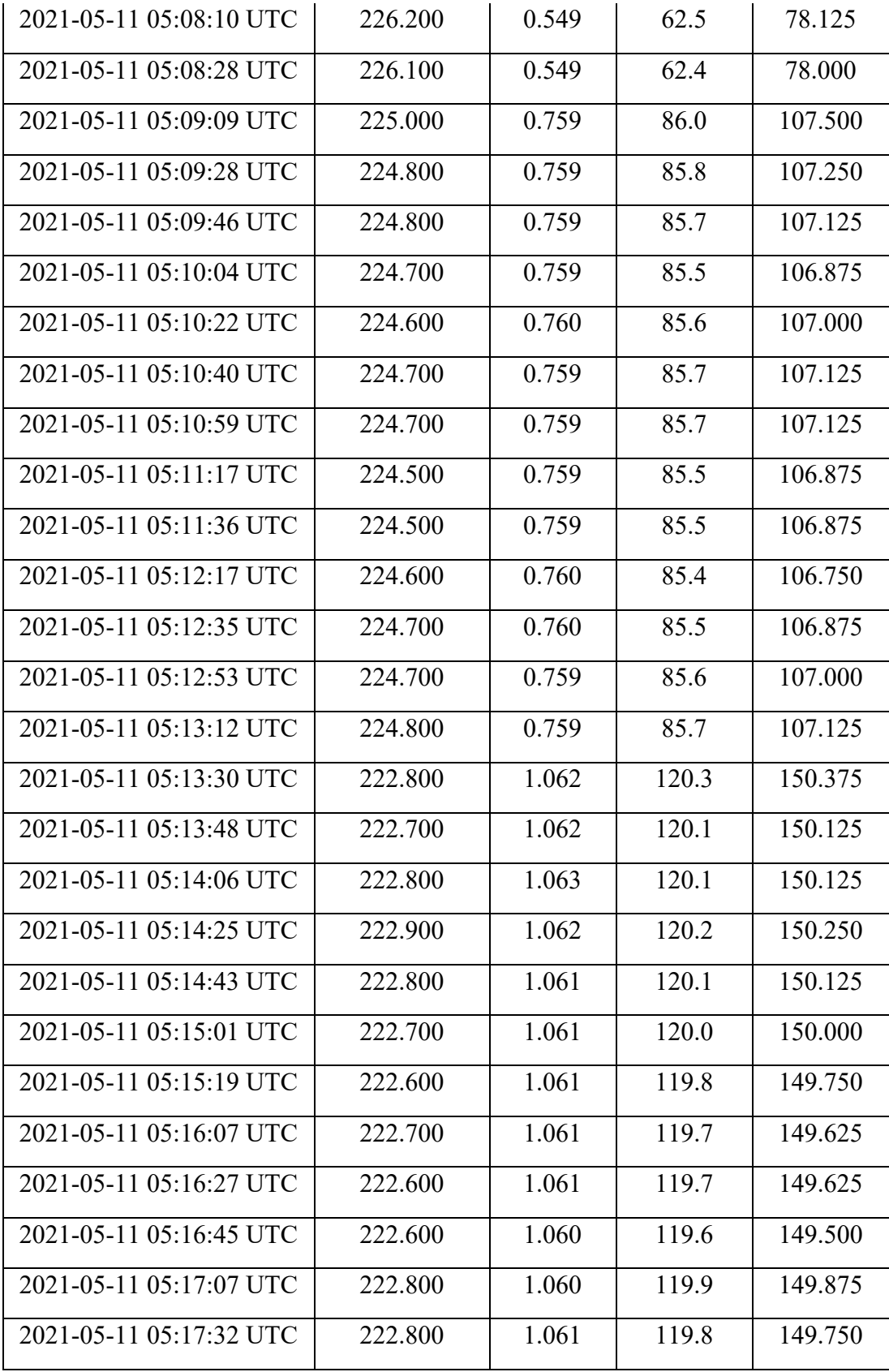

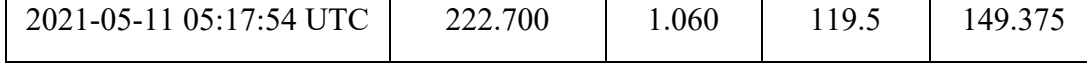

# c. Data Pengujian Pertama Fasa T Melalui *www.thingspeak.com*

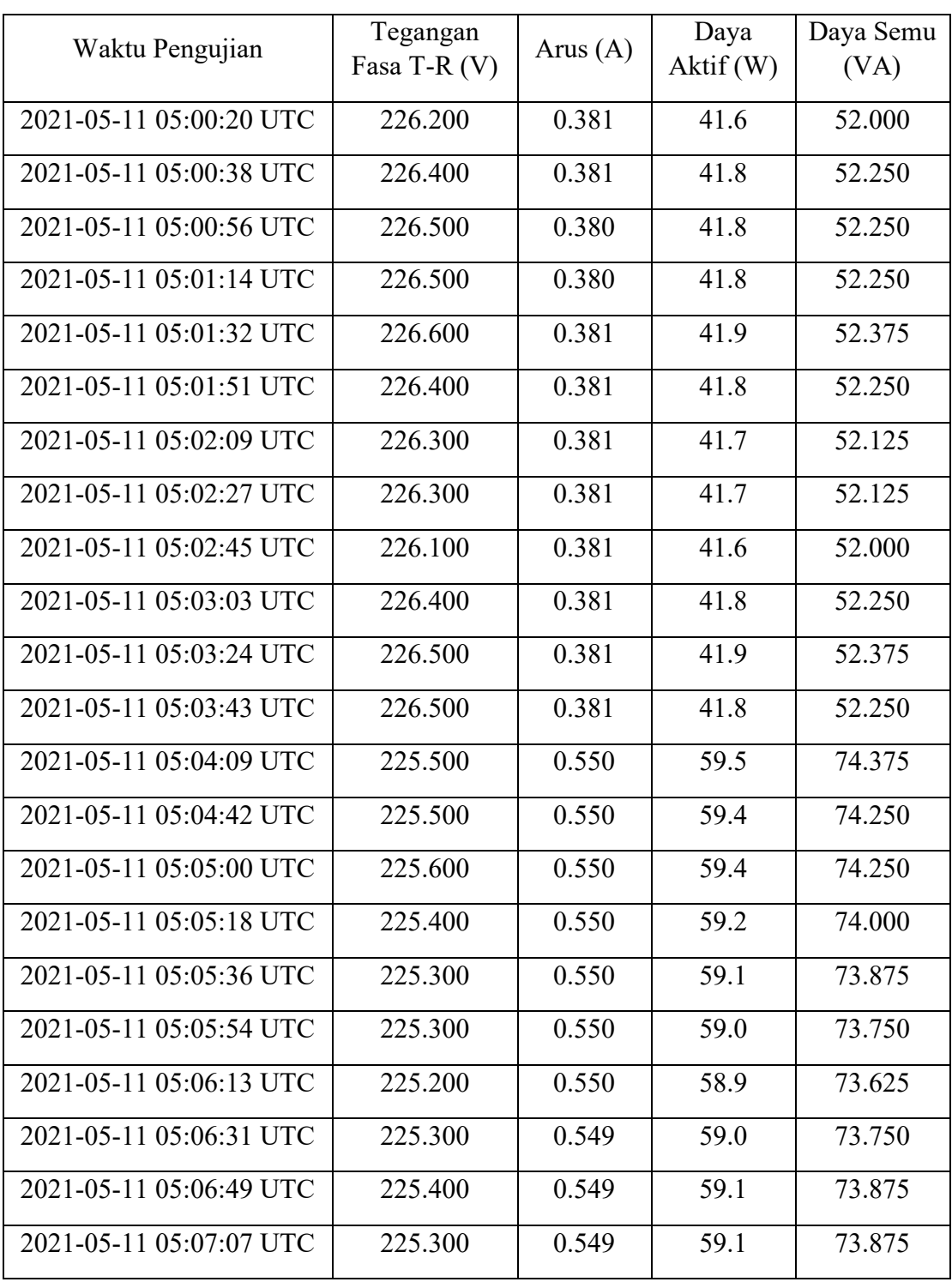

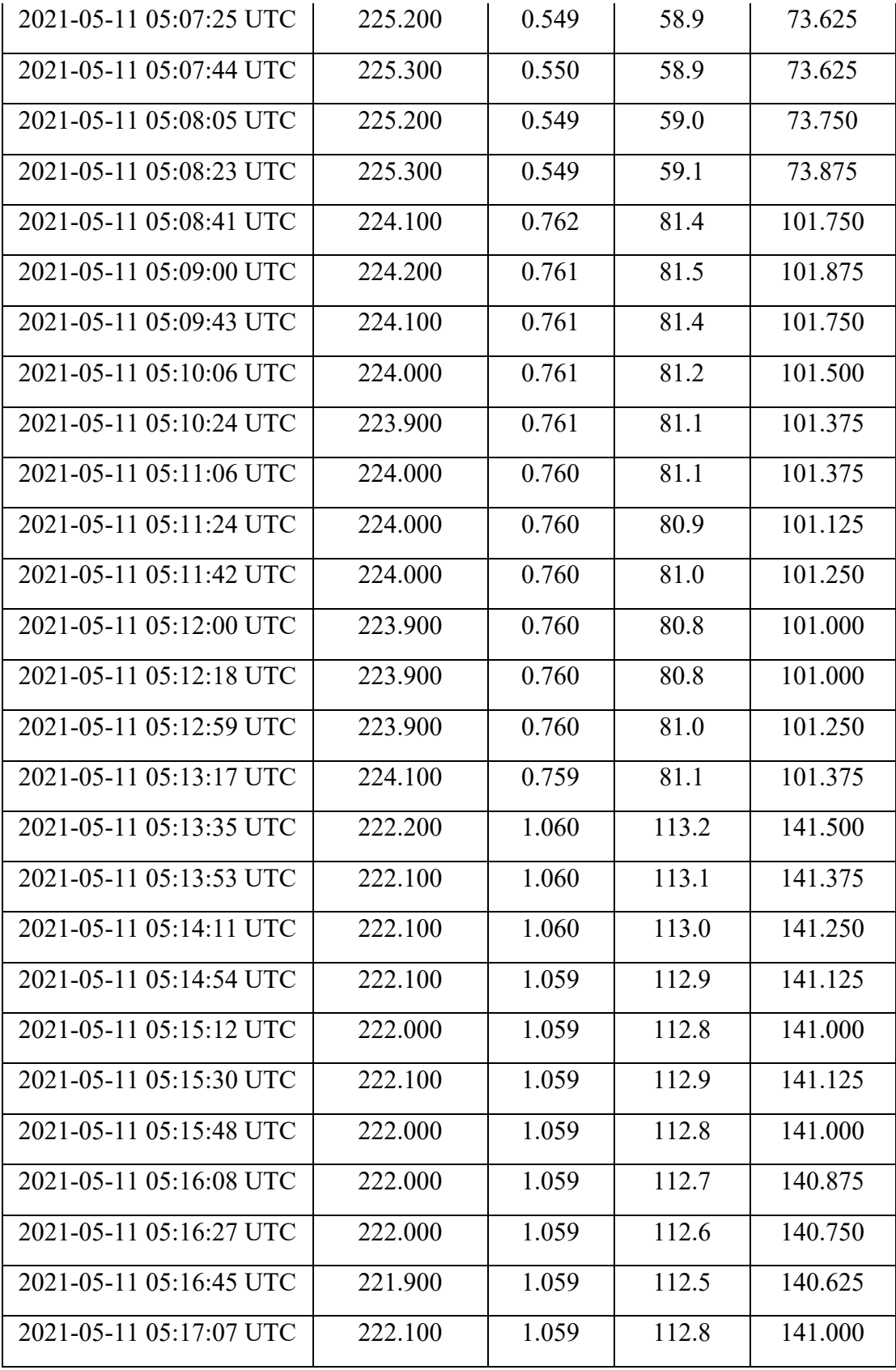

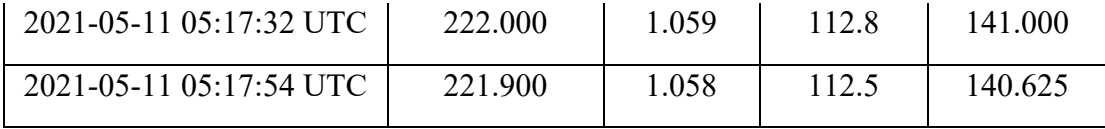

# d. Data Pengujian Kedua Fasa R Melalui *www.thingspeak.com*

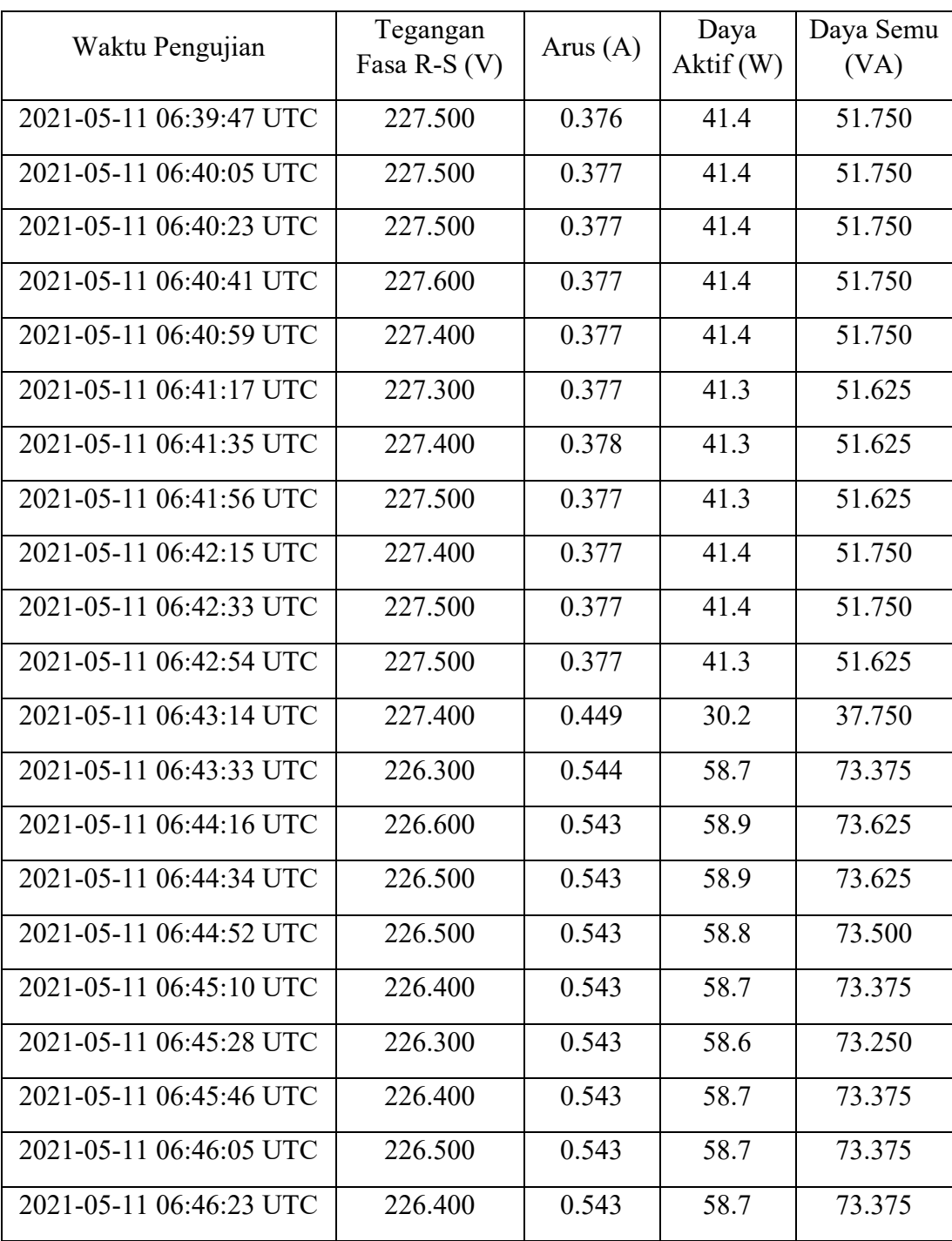

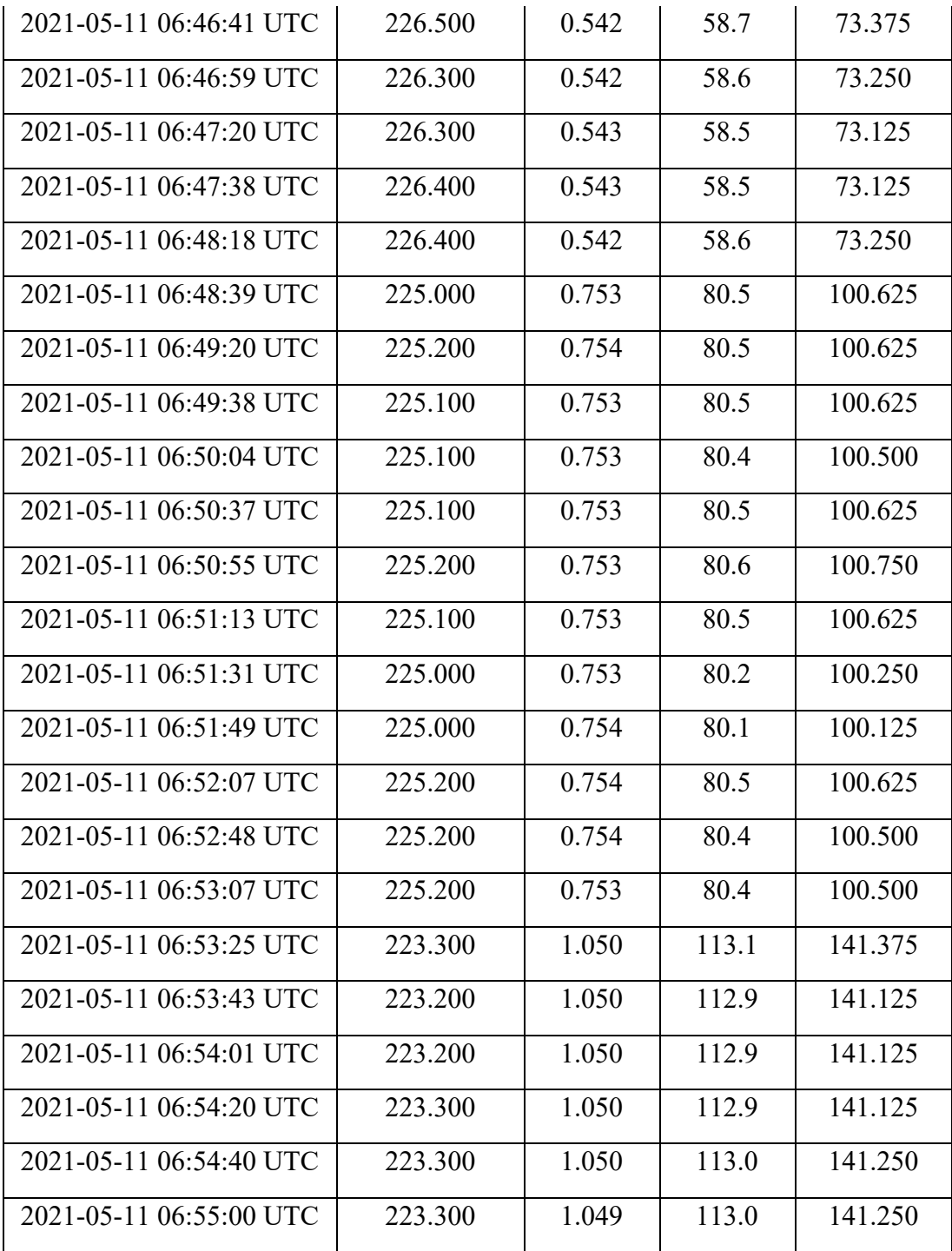

![](_page_9_Picture_296.jpeg)

# e. Data Pengujian Kedua Fasa S Melalui *www.thingspeak.com*

![](_page_10_Picture_257.jpeg)

![](_page_11_Picture_296.jpeg)

# f. Data Pengujian Kedua Fasa T Melalui *www.thingspeak.com*

![](_page_12_Picture_158.jpeg)

### **LAMPIRAN 2**

### **2. Source code WeMos D1 R1**

#include <PZEM004Tv30.h> #include <Arduino.h> #include <U8g2lib.h> #include <SPI.h> #include <Wire.h> #include <ThingSpeak.h> #include <ESP8266WiFi.h> #include <WiFiClient.h>

U8G2\_SSD1306\_128X32\_UNIVISION\_F\_HW\_I2C u8g2(U8G2\_R0);

/\* Use software serial for the PZEM

\* Pin D11 Rx (Connects to the Tx pin on the PZEM)

\* Pin D12 Tx (Connects to the Rx pin on the PZEM)

\*/

PZEM004Tv30 pzem(D11, D12);

String apiKey = "68RL9VDTB97OE1LO"; // Enter your Write API key from ThingSpeak const char\* resource = "/update?api\_key="; const char  $*$ ssid = "nano"; const char  $*$  pass = "always2102"; const char\* server = "api.thingspeak.com"; WiFiClient client; unsigned long myChannelNumber = 1230392;

const char \* myWriteAPIKey = "68RL9VDTB97OE1LO";

```
void setup() {
```

```
 Serial.begin(115200);
 u8g2.begin();
delay(10); Serial.println("Connected"); 
 ThingSpeak.begin(client); // Initialize ThingSpeak
```
void loop() {

}

 $u8g2$ .clearBuffer();  $\qquad$  // clear the internal memory

u8g2.setFont(u8g2 font timB08 tf); // choose a suitable font at https://github.com/olikraus/u8g2/wiki/fntlistall

 $u8g2.drawStr(0,10,'V:');$  // write something to the internal memory

```
 u8g2.drawStr(0,21,"I :");
```

```
 u8g2.drawStr(0,32,"F :");
```
u8g2.drawStr(64,10,"E :");

u8g2.drawStr(64,21,"P :");

u8g2.drawStr(64,32,"PF:");

float voltage =  $p$ zem.voltage $($ );

if( !isnan(voltage) ){

Serial.print("Voltage: "); Serial.print(voltage); Serial.println("V"); u8g2.setCursor(25, 10); u8g2.print(voltage); u8g2.drawStr(44,10,"V");

} else {

Serial.println("Error reading voltage"); u8g2.setCursor(25, 10); u8g2.print("Error");

}

float current =  $p$ zem.current();

if( $!\text{isnan}(\text{current})$ ){

Serial.print("Current: "); Serial.print(current); Serial.println("A"); u8g2.setCursor(25, 21); u8g2.print(current); u8g2.drawStr(44,21,"A");

} else {

Serial.println("Error reading current");u8g2.setCursor(25, 21); u8g2.print("Error");

}

float power =  $p$ zem.power();

if( $\text{!isnan}(\text{power})$ ){

Serial.print("Power: "); Serial.print(power); Serial.println("W"); u8g2.setCursor(25, 32); u8g2.print(power); u8g2.drawStr(44,32,"W");

} else {

Serial.println("Error reading power"); u8g2.setCursor(25, 32); u8g2.print("Error");

}

```
float energy = pzem.energy();
```

```
 if( !isnan(energy) ){
```
 Serial.print("Energy: "); Serial.print(energy,3); Serial.println("kWh"); u8g2.setCursor(89, 10); u8g2.print(energy,3); u8g2.drawStr(108,10,"kWh");

} else {

Serial.println("Error reading energy"); u8g2.setCursor(89, 10); u8g2.print("Error");

}

float frequency =  $p$ zem.frequency();

if( !isnan(frequency) ){

Serial.print("Frequency: "); Serial.print(frequency, 1); Serial.println("Hz"); u8g2.setCursor(89, 21); u8g2.print(frequency,1); u8g2.drawStr(108,21,"Hz");

} else {

Serial.println("Error reading frequency"); u8g2.setCursor(89, 21); u8g2.print("Error");

}

```
float pf = pzem.pf();
```

```
if(!\text{isnan(pf)}){
```
Serial.print("PF: "); Serial.println(pf); u8g2.setCursor(89, 32); u8g2.print(pf);

} else {

Serial.println("Error reading power factor"); u8g2.setCursor(89, 32); u8g2.print("Error");

}

 Serial.println(); u8g2.sendBuffer(); delay(2000);

// Mengirim data ke thingspeak

ThingSpeak.setField(1, voltage);

ThingSpeak.setField(2, current);

ThingSpeak.setField(3, power);

ThingSpeak.setField(4, frequency);

int x = ThingSpeak.writeFields(myChannelNumber, myWriteAPIKey);

 $if(x == 200)$ 

Serial.println("Berhasl update ke thingspeak");

Serial.print("Tegangan : ");

Serial.println(voltage);

Serial.print("Arus : ");

Serial.println(current);

```
 Serial.print("Daya : ");
  Serial.println(power);
  Serial.print("Frekuensi : ");
  Serial.println(frequency);
 }
 else{
 Serial.println("Gagal update. HTTP error code " + String(x));
 }
```
delay(15000); // Tunggu 15 detik untuk update lagi ke Thingspeak

}

# **3. Cara Upload Data Ke Thingspeak**

WeMos.

- a. Siapkan akun wifi jaringan agar dapat digunakan untuk koneksi dengan modul WeMos D1 R1 dengan Thingspeak.
- b. Hubungkan modul WeMos D1 R1 dengan komputer menggunakan kabel USB Micro. Kemudian tekan tombol **untuk** mengapload program ke

![](_page_18_Picture_77.jpeg)

c. Klik tombol yang menuju ke serial monitor akan memperlihatkan informasi

jaringan **internet yang terhubung dengan modul WeMos dan data** monitoring yang terbaca oleh sensor.

d. Buka website<https://thingspeak.com/> kemudian log in dan akan tampil sebagai berikut.

![](_page_19_Picture_0.jpeg)

e. Pilih new channel dan isi nama, deskripsi dan field 1 sampai 4 sesuai urutan

data yang dikirim WeMos seperti gambar berikut.

![](_page_19_Picture_66.jpeg)

f. Tampilan berikutnya adalah sebagai berikut.

![](_page_19_Picture_67.jpeg)

g. Kemudian buka menu bar API Keys dan copy Write Api Key tersebut

![](_page_20_Picture_39.jpeg)

h. Paste key tersebut pada bagian program yang telah dibuat, yakni pada string apiKey dan upload program agar siap untuk dijalankan.

![](_page_20_Picture_40.jpeg)

i. Buka Kembali website dan channel yang telah dibuat pada Langkah sebelumnya, akan muncul tampilan transformator distribusi seperti gambar berikut.

![](_page_21_Picture_0.jpeg)

![](_page_21_Figure_1.jpeg)

### **DATA SHEET**

# **PZEM-004T V3.0 User Manual**

#### **Overview**

This document describes the specification of the PZEM-004T AC communication module, the module is mainly used for measuring AC voltage, current, active power, frequency, power factor and active energy, the module is without display function, the data is read through the TTL interface.

PZEM-004T-10A: Measuring Range 10A (Built-in Shunt)

PZEM-004T-100A: Measuring Range 100A (external transformer)

1. Function description

### **1.1 Voltage**

- 1.1.1 Measuring range:80~260V
- 1.1.2 Resolution: 0.1V
- 1.1.3 Measurement accuracy: 0.5%

### **1.2 Current**

- 1.2.1 Measuring range: 0~10A(PZEM-004T-10A); 0~100A(PZEM-004T-100A)
- 1.2.2 Starting measure current: 0.01A(PZEM-004T-10A); 0.02A(PZEM-004T-100A)
- 1.2.3 Resolution: 0.001A
- 1.2.4 Measurement accuracy: 0.5%

#### **1.3 Active power**

1.3.1 Measuring range: 0~2.3kW(PZEM-004T-10A);0~23kW(PZEM-004T-100A)

- 1.3.2 Starting measure power: 0.4W
- 1.3.3 Resolution: 0.1W
- 1.3.4 Display format:

<1000W, it display one decimal, such as: 999.9W ≥1000W, it display only integer, such as: 1000W

1.3.5 Measurement accuracy: 0.5%

# **1.4 Power factor**

- 1.4.1 Measuring range: 0.00~1.00
- 1.4.2 Resolution: 0.01
- 1.4.3 Measurement accuracy: 1%

# **1.5 Frequency**

- 1.5.1 Measuring range: 45Hz~65Hz
- 1.5.2 Resolution: 0.1Hz
- 1.5.3 Measurement accuracy: 0.5%

# **1.6 Active energy**

- 1.6.1 Measuring range: 0~9999.99kWh
- 1.6.2 Resolution: 1Wh
- 1.6.3 Measurement accuracy: 0.5%
- 1.6.4 Display format:

<10kWh, the display unit is Wh(1kWh=1000Wh), such as: 9999Wh ≥10kWh, the display unit is kWh, such as: 9999.99kWh

1.6.5 Reset energy: use software to reset.

#### **1.7 Over power alarm**

Active power threshold can be set, when the measured active power exceeds the threshold, it can alarm

# **1.8 Communication interface**

RS485 interface。

2 Communication protocol

#### **2.1 Physical layer protocol**

Physical layer use UART to RS485 communication

interface Baud rate is 9600, 8 data bits, 1 stop bit, no

parity

#### **2.2 Application layer protocol**

The application layer use the Modbus-RTU protocol to communicate. At present, it only supports function codes such as 0x03 (Read Holding Register), 0x04 (Read Input Register), 0x06 (Write Single Register), 0x41 (Calibration), 0x42 (Reset energy).etc.

0x41 function code is only for internal use (address can be only 0xF8), used for factory calibration and return to factory maintenance occasions, after the function code to increase 16-bit password, the default password is 0x3721

The address range of the slave is  $0x01 \sim 0xF7$ . The address  $0x00$  is used as the broadcast address, the slave does not need to reply the master. The address 0xF8 is used as the general address, this address can be only used in single-slave environment and can be used for calibration etc.operation.

#### **2.3 Read the measurement result**

The command format of the master reads the measurement result is(total of 8 bytes):

Slave Address  $+$  0x04 + Register Address High Byte + Register Address Low Byte + Number of Registers High Byte + Number of Registers Low Byte + CRC Check High Byte + CRC Check Low Byte.

The command format of the reply from the slave is divided into two kinds:

Correct Reply: Slave Address  $+ 0x04 +$  Number of Bytes  $+$  Register 1 Data High Byte + Register 1 Data Low Byte + ... + CRC Check High Byte + CRC Check Low Byte

Error Reply: Slave address  $+ 0x84 + Abnormal code + CRC check high byte + CRC$ check low byte

Abnormal code analyzed as following (the same below)

- $\star$  0x01, Illegal function
- $\star$  0x02, Illegal address
- $\star$  0x03, Illegal data
- $\star$  0x04.Slave error

The register of the measurement results is arranged as the following table

![](_page_24_Picture_179.jpeg)

![](_page_25_Picture_172.jpeg)

For example, the master sends the following command (CRC check code is replaced by 0xHH and 0xLL, the same below)

 $0x01 + 0x04 + 0x00 + 0x00 + 0x00 + 0x0A + 0xHH + 0xLL$ 

Indicates that the master needs to read 10 registers with slave address 0x01 and the start address of the register is 0x0000

The correct reply from the slave is as following:

 $0x01 + 0x04 + 0x14 + 0x08 + 0x98 + 0x03 + 0xE8 + 0x00 + 0x00 + 0x08 + 0x98 + 0x00 +$  $0x00 + 0x00 + 0x00 + 0x00 + 0x00 + 0x01 + 0xF4 + 0x00 + 0x64 + 0x00 + 0x00 + 0xHH$ 0xLL

The above data shows

- $\star$  Voltage is 0x0898, converted to decimal is 2200, display 220.0V
- Current is 0x000003E8, converted to decimal is 1000, display 1.000A
- $\star$  Power is 0x00000898, converted to decimal is 2200, display 220.0W
- Energy is 0x00000000, converted to decimal is 0, display 0Wh
- $\star$  Frequency is 0x01F4, converted to decimal is 500, display 50.0Hz
- $\star$  Power factor is 0x0064, converted to decimal is 100, display 1.00
- Alarm status is  $0x0000$ , indicates that the current power is lower than the alarm power threshold

#### **2.4Read and modify the slave parameters**

At present,it only supports reading and modifying slave address and power alarm

threshold The register is arranged as the following table

![](_page_25_Picture_173.jpeg)

The command format of the master to read the slave parameters and read the measurement results are same(descrybed in details in Section 2.3), only need to change the function code from  $0x04$  to  $0x03$ .

The command format of the master to modify the slave parameters is (total of 8 bytes):

Slave Address +  $0x06$  + Register Address High Byte + Register Address Low Byte + Register Value High Byte + Register Value Low Byte + CRC Check High Byte + CRC Check Low Byte.

The command format of the reply from the slave is divided into two kinds:

Correct Response: Slave Address  $+ 0x06 +$  Number of Bytes  $+$  Register Address Low Byte + Register Value High Byte + Register Value Low Byte + CRC Check High Byte + CRC Check Low Byte.

Error Reply: Slave address  $+ 0x86 +$  Abnormal code  $+$  CRC check high byte  $+$  CRC check low byte.

For example, the master sets the slave's power alarm threshold:

 $0x01 + 0x06 + 0x00 + 0x01 + 0x08 + 0xFC + 0xHH + 0xLL$ 

Indicates that the master needs to set the 0x0001 register (power alarm threshold) to 0x08FC (2300W).

Set up correctly, the slave return to the data which is sent from the

master. For example, the master sets the address of the slave

 $0x01 + 0x06 + 0x00 + 0x02 + 0x00 + 0x05 + 0xHH + 0xLL$ 

Indicates that the master needs to set the 0x0002 register (Modbus-RTU address) to

0x0005 Set up correctly, the slave return to the data which is sent from the master.

#### **2.5 Reset energy**

The command format of the master to reset the slave's **energy** is (total

4 bytes): Slave address  $+ 0x42 + CRC$  check high byte  $+ CRC$  check

low byte.

Correct reply: slave address  $+ 0x42 + CRC$  check high byte  $+ CRC$  check low byte.

Error Reply: Slave address  $+ 0xC2 + Abnormal code + CRC check high byte + CRC$ check low byte

#### **2.6 Calibration**

The command format of the master to calibrate the slave is (total 6

bytes):  $0xF8 + 0x41 + 0x37 + 0x21 + CRC$  check high byte + CRC

check low byte.

Correct reply:  $0xF8 + 0x41 + 0x37 + 0x21 + CRC$  check high byte + CRC check low

byte. Error Reply: 0xF8 + 0xC1 + Abnormal code + CRC check high byte + CRC

check low byte.

It should be noted that the calibration takes 3 to 4 seconds, after the master sends the command, if the calibration is successful, it will take  $3 \sim 4$  seconds to receive the response from the slave.

# **2.7 CRC check**

CRC check use 16bits format, occupy two bytes, the generator polynomial is X16 +  $X15 + X2 +1$ , the polynomial value used for calculation is 0xA001.

The value of the CRC check is a frame data divide all results of checking all the bytes except the CRC check value.

![](_page_27_Figure_8.jpeg)

3 Functional block diagram

![](_page_28_Figure_0.jpeg)

Picture 3.2 PZEM-004T-100A Functional block diagram

4 Wiring diagram

![](_page_28_Figure_3.jpeg)

Picture 4.1 PZEM-004T-10A wiring diagram

![](_page_29_Figure_0.jpeg)

Picture 4.2 PZEM-004T-100A wiring diagram

2 Other instructions

2.1The TTL interface of this module is a passive interface, it requires external 5V power supply, w hich means, when communicating, all four ports must be connected (5V, RX, TX, GND), otherwis e it cannot communicate.

2.2Working temperature

 $-20^{\circ}C \sim +60^{\circ}C_{\circ}$ 

# **WeMos D1 R1**

![](_page_30_Figure_1.jpeg)